## How to Download the MyChart app

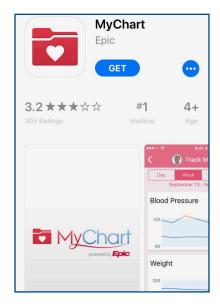

- 1. Download the MyChart Epic mobile app from your app store
- 2. Select "Massachusetts"
- 3. Pick "PPOC" from the list of organizations

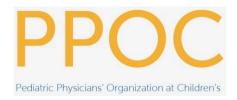

4. Login using your MyChart username and password